# **Winc Website User Guide.**

Discover all the time saving, streamlined ordering and account self-service features available through Winc.com.au.

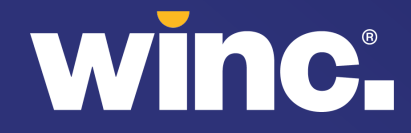

#### **Website features that make shopping easier & faster**

**Handy features** enable you to view product alternatives, 'top ordered products' and 'trending at your company' items to make reordering faster.

**Orders automatically save (hold) as you create them** so you can build or update multiple orders over time before submitting.

**Intuitive search with smarts** such as spelling mistake recognition, suggested searches, top sellers or related search terms.

**View stock availability** and expected date of delivery.

**Create various favourites lists** ('My Lists') to save time.

**Refine product results with filters** for Winc Branded, Sustainable, Socially Responsible and Indigenous product alternatives.

**Schedule future orders 'order later' or set recurring orders** – Choose dates in the future for orders to be submitted and processed for delivery.

**Easy re-ordering** of entire past orders or individual items from past orders with 'Previously Ordered Products' and 'Order History' pages. **Manage** your user preferences and view order history.

**Track and trace** the status of your submitted orders.

**Account self service** features enable you to view and pay invoices online and find delivery notes / proof of delivery.

**Integrated online returns** to submit and view processed returns.

**Online chat** for immediate online support from our customer experience team.

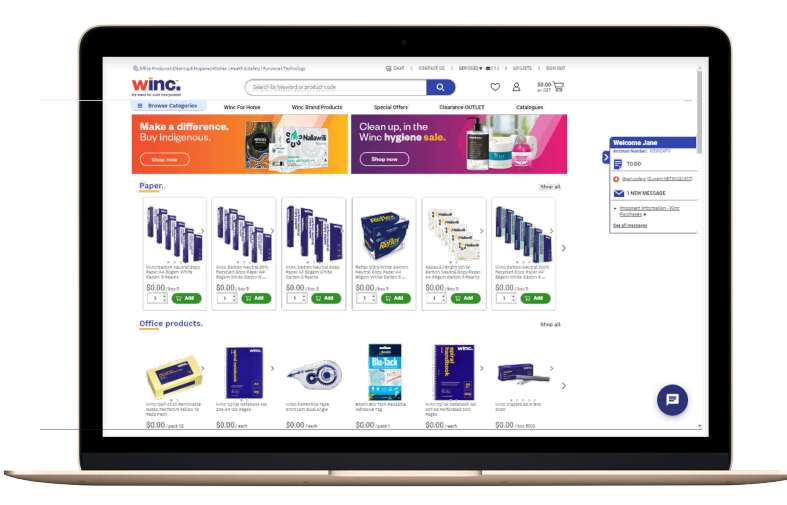

#### **Popular products appear on home page for faster re-ordering.**

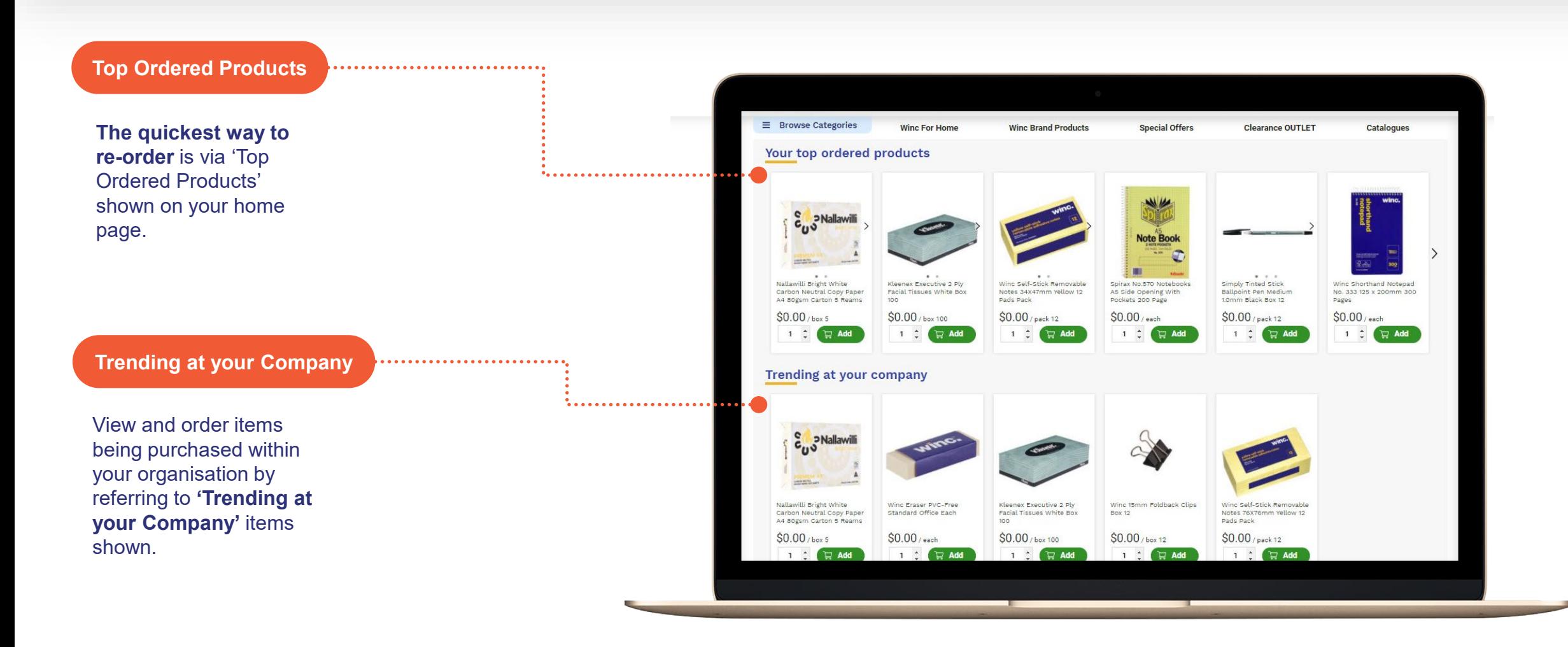

#### **Quick links to access, review, edit or finalise open orders.**

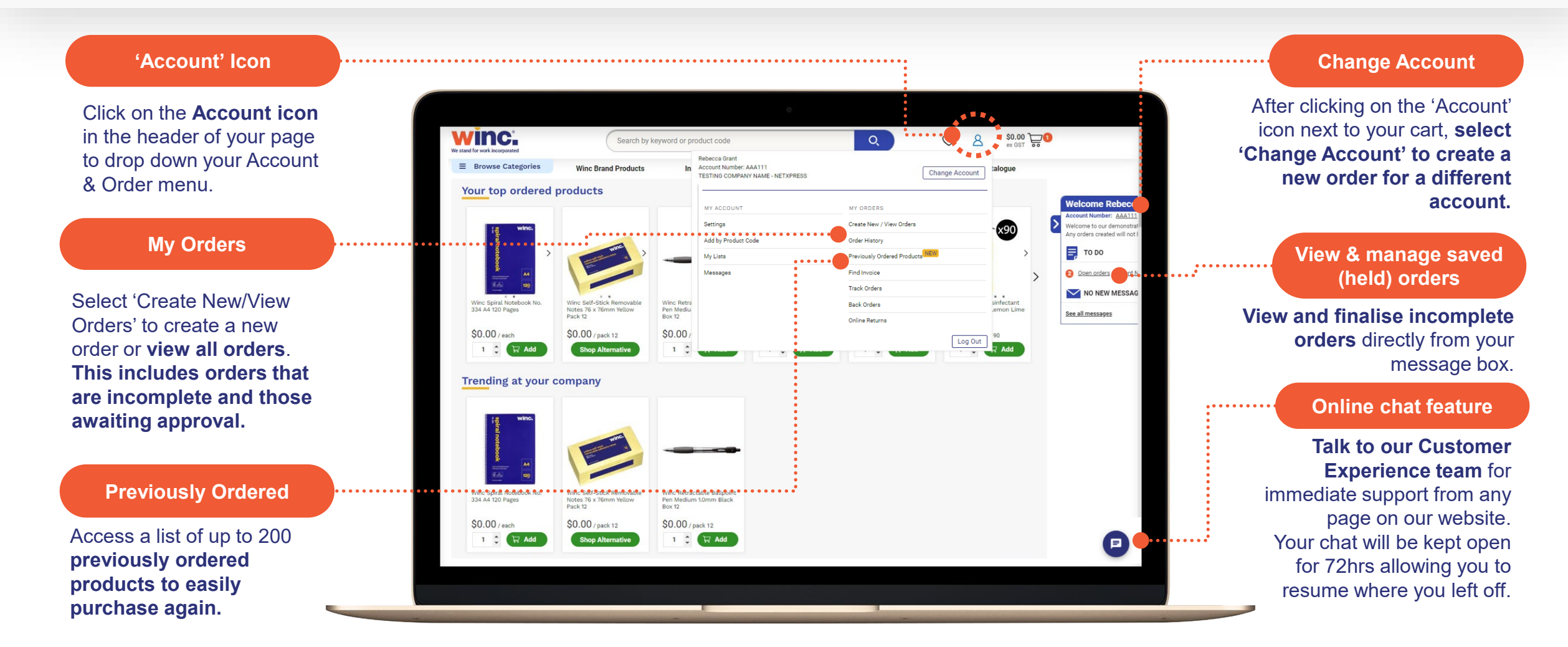

## **Shop everything you have bought before in one consolidated page.**

Access this page from your 'Account' drop-down menu or via your 'Order History' page.

#### **Previously Ordered**

#### **Purchase previously ordered products** from multiple orders (up to 200 items) all located in a one location and in one consolidated page.

**Filter options**

Ability to search and filter recently purchased products by product category, brand, or product type.

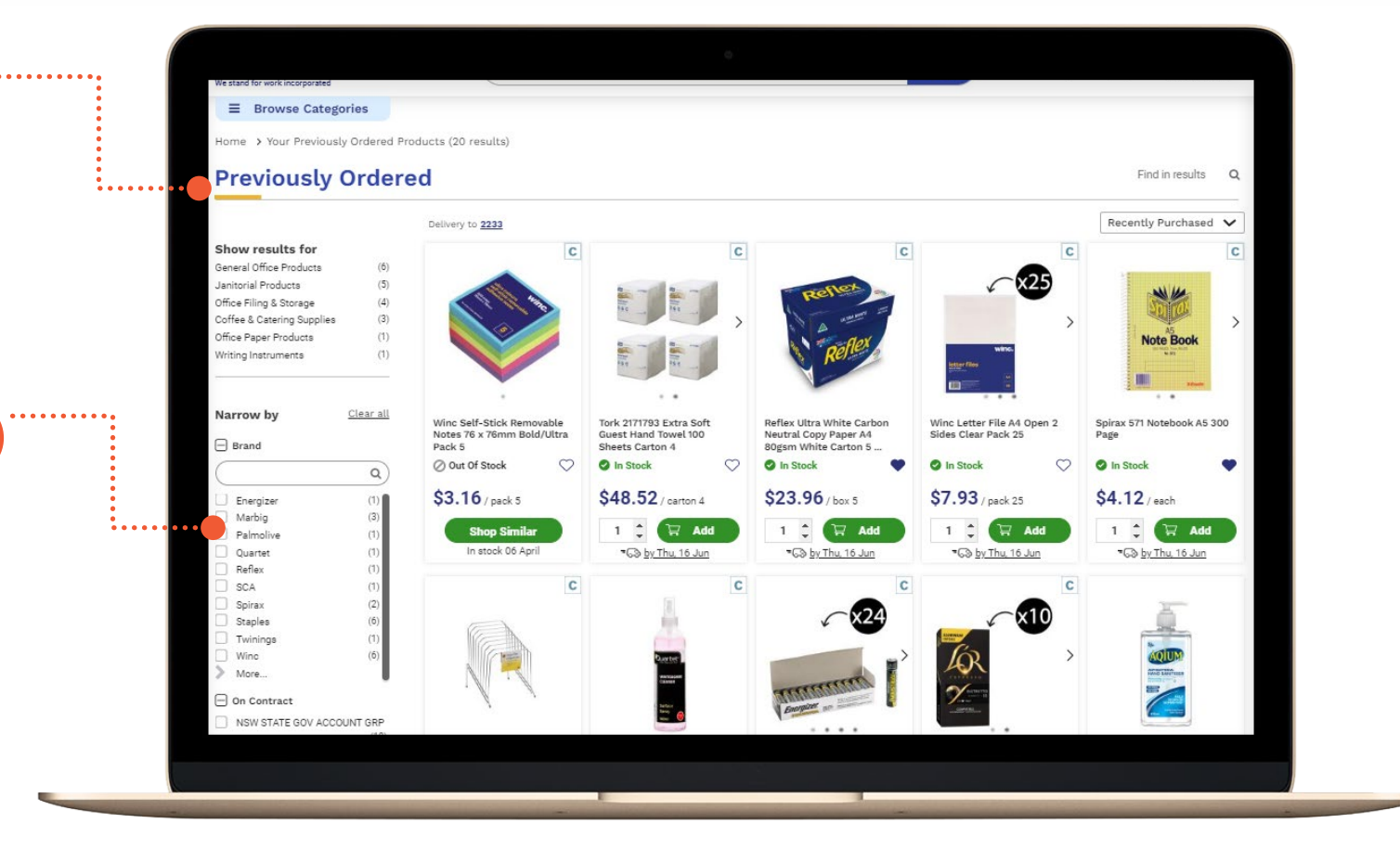

## **Find products faster via browse, search or favourites.**

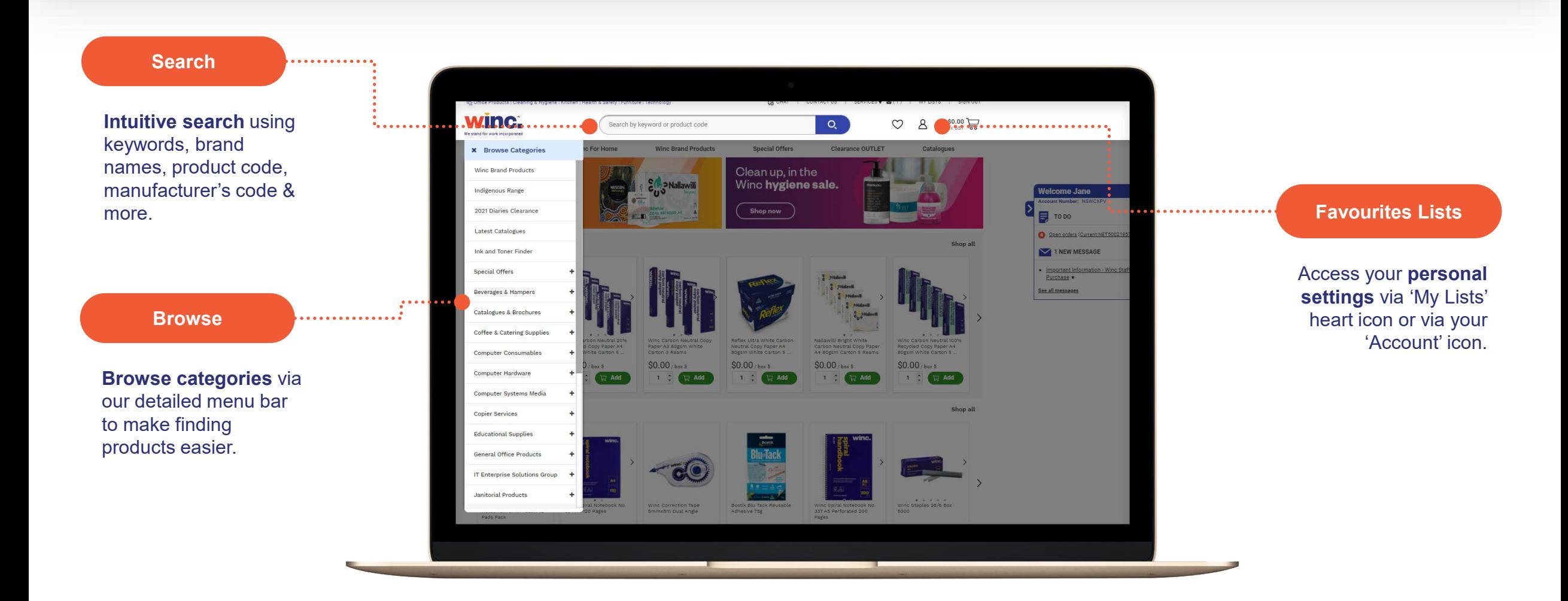

#### **Refine & sort your product search results.**

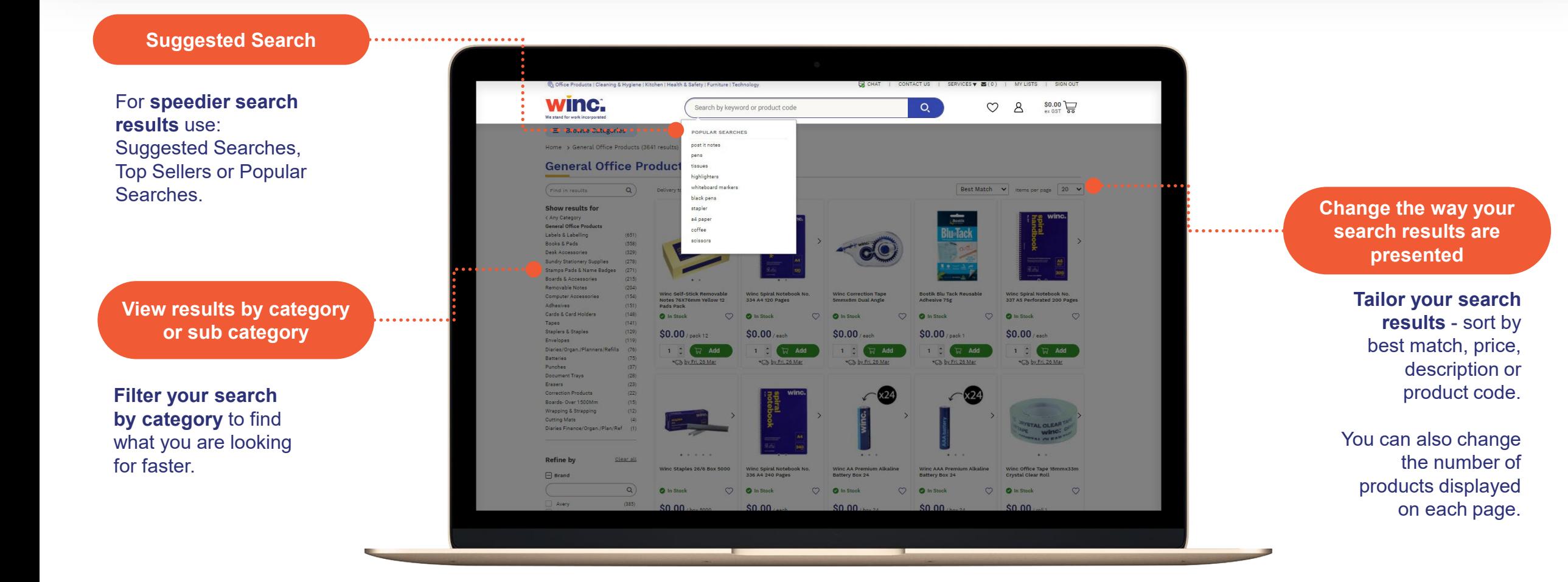

## **Access key product information from your search results page.**

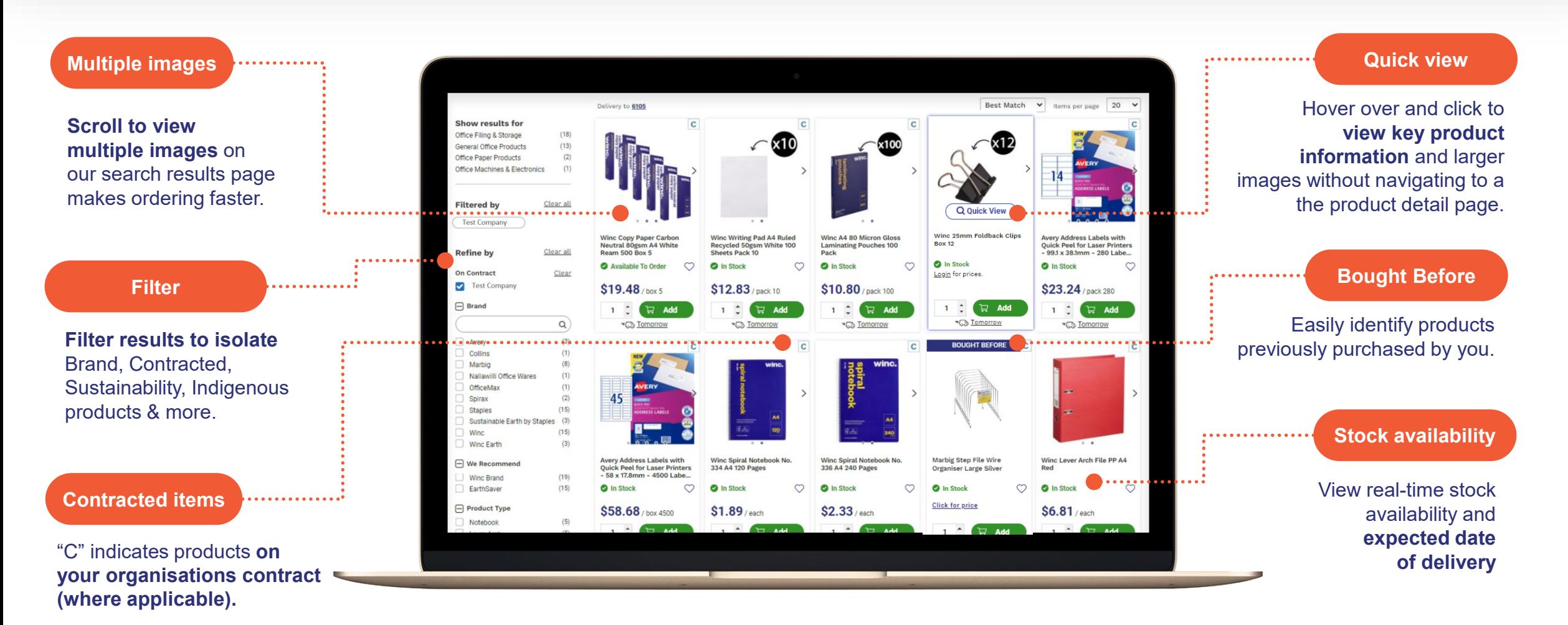

## **Add products to new or existing favourites lists for faster re-ordering.**

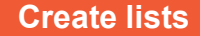

**Create, name and modify multiple favourites lists** over time to make shopping for top-ups faster and easier.

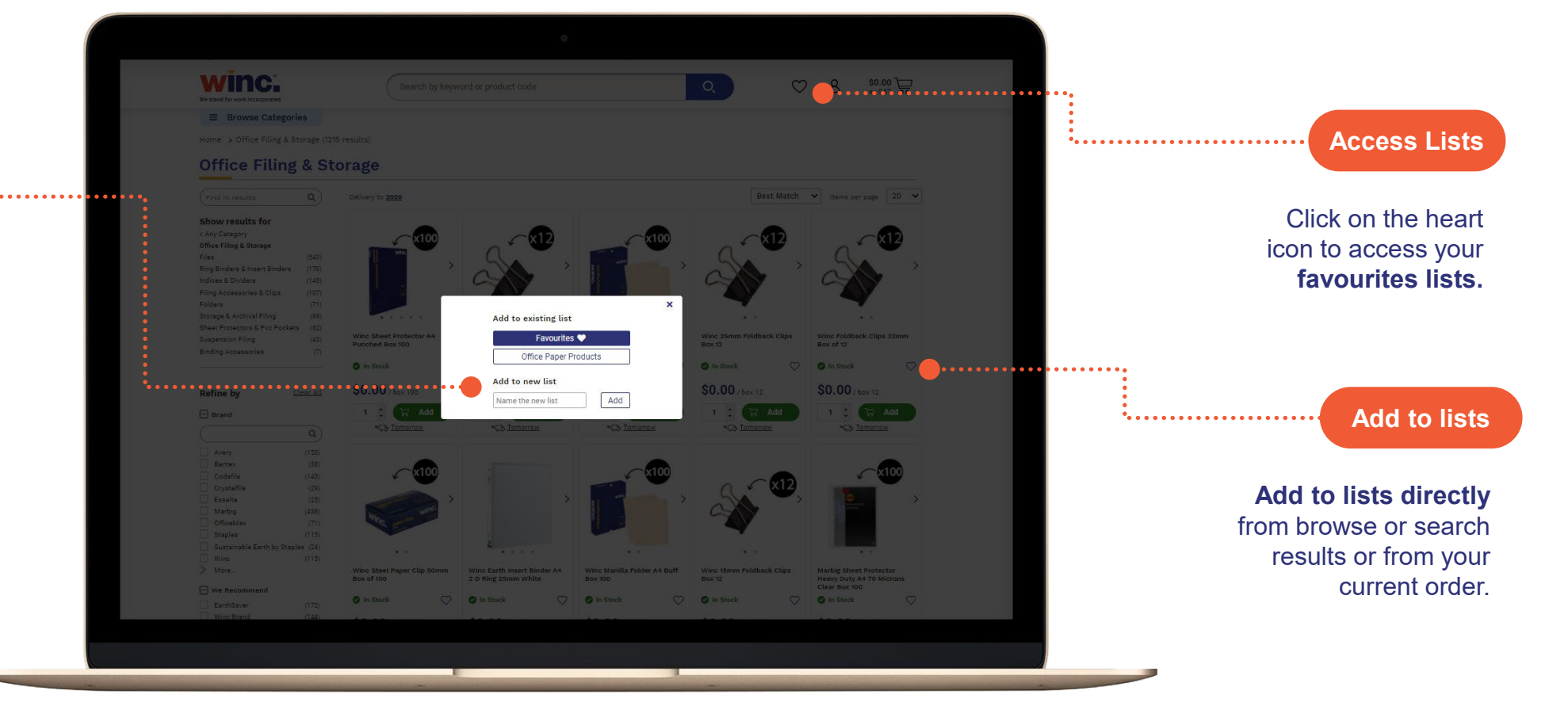

#### **Access detailed product information & specs with our comprehensive product pages.**

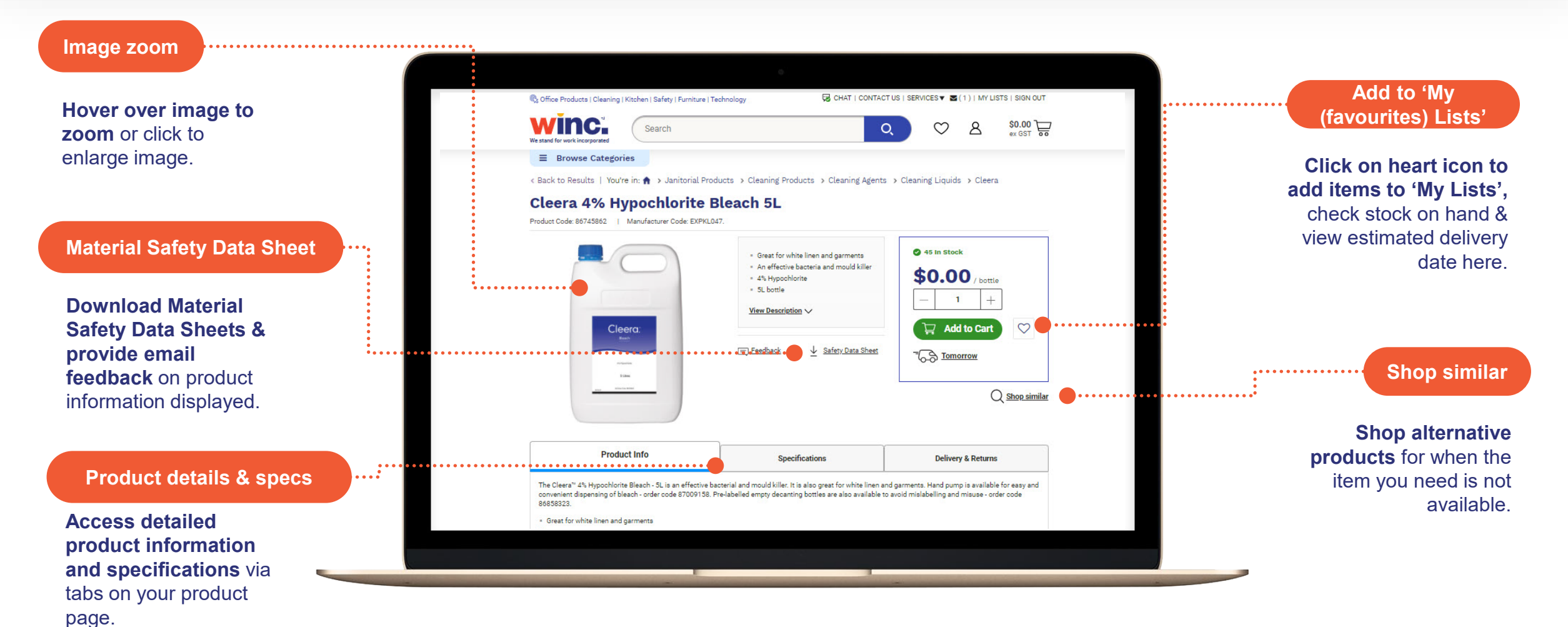

## **Review cart allows you to view, update, print or finalise your open order.**

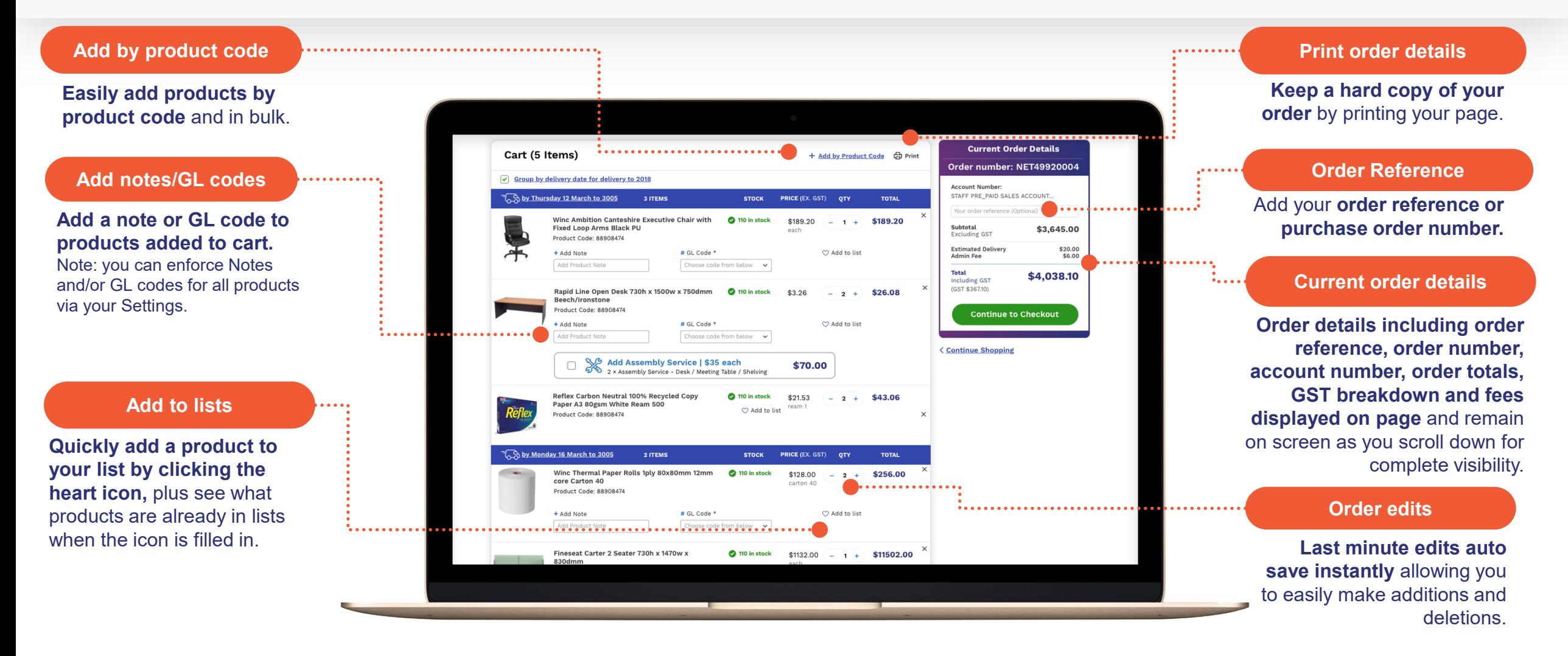

#### **Seamless single page checkout to view order details, contact, delivery, and payment details – all on one page.**

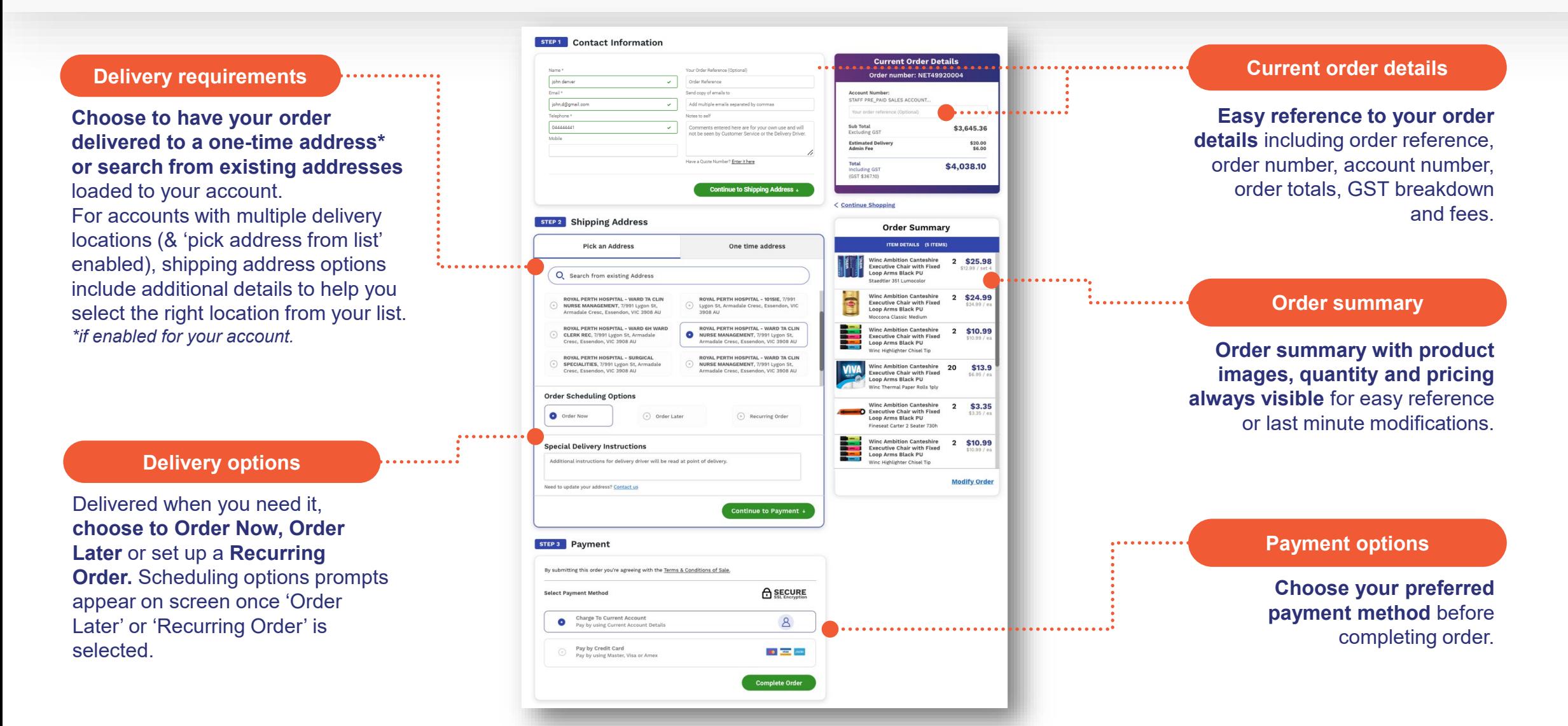

## **Set your order requirements – Order now, order later or create recurring orders.**

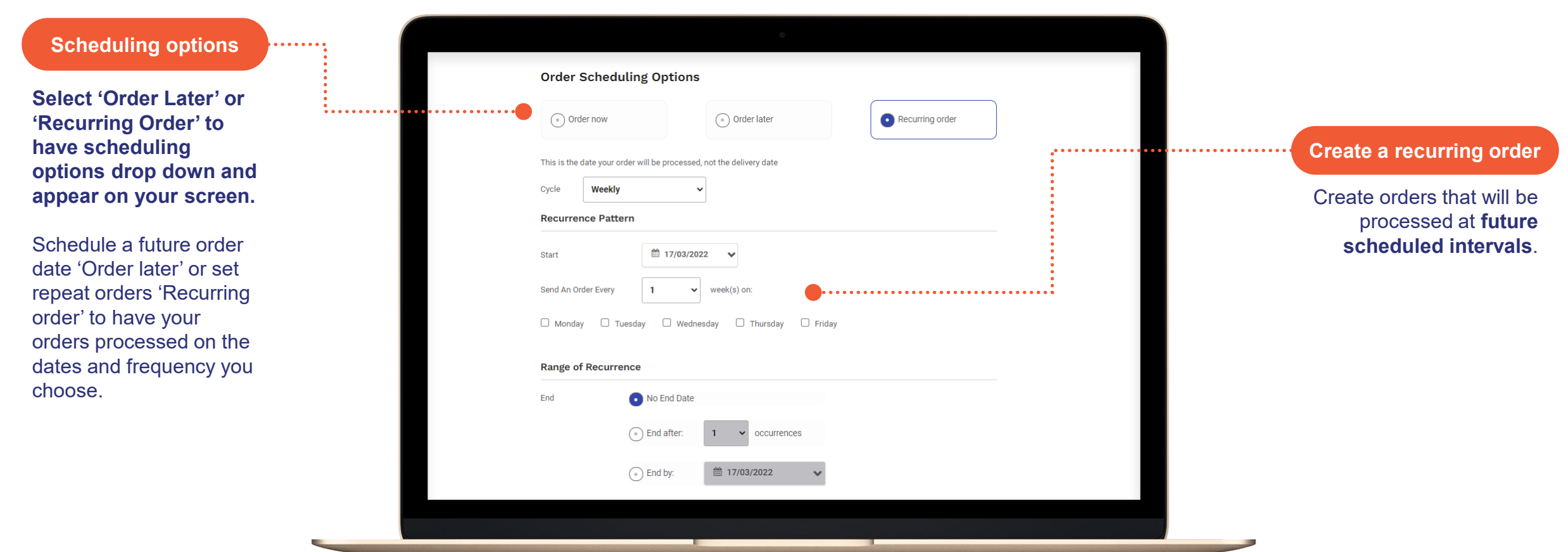

## **Manage your account, orders, deliveries & invoices – all online via your 'Account'.**

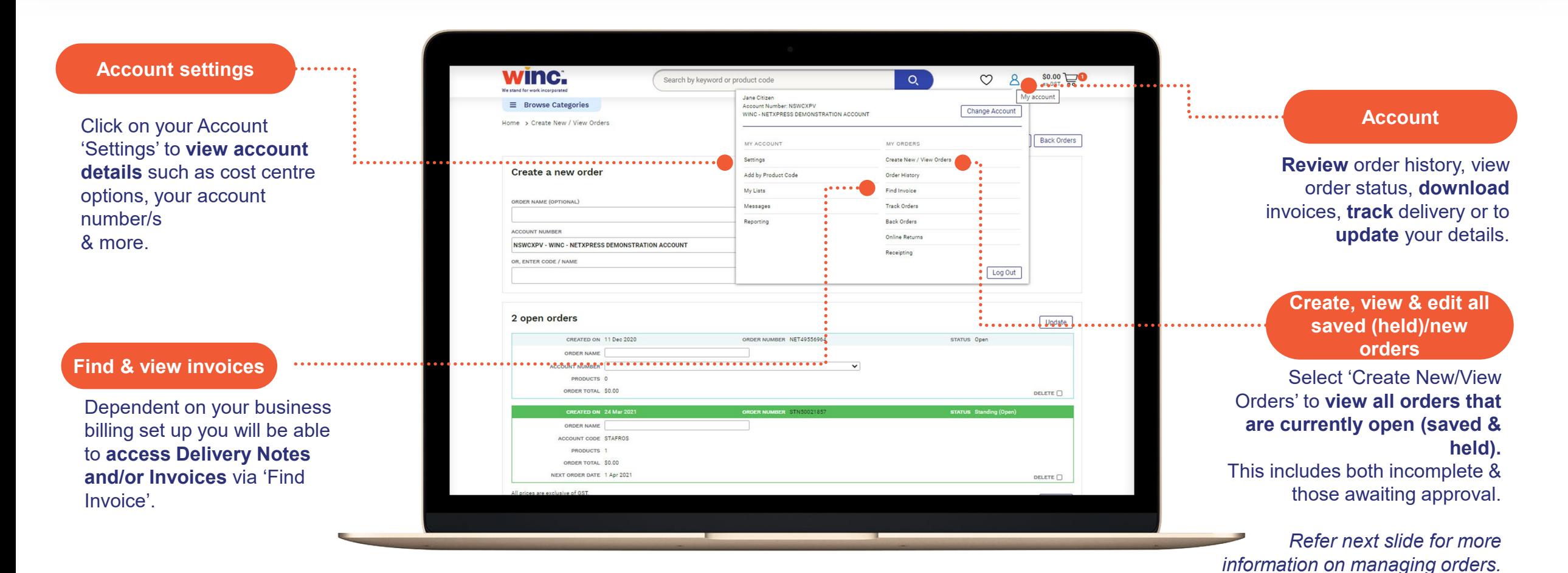

## **View and manage all your saved open (held) orders in one place.**

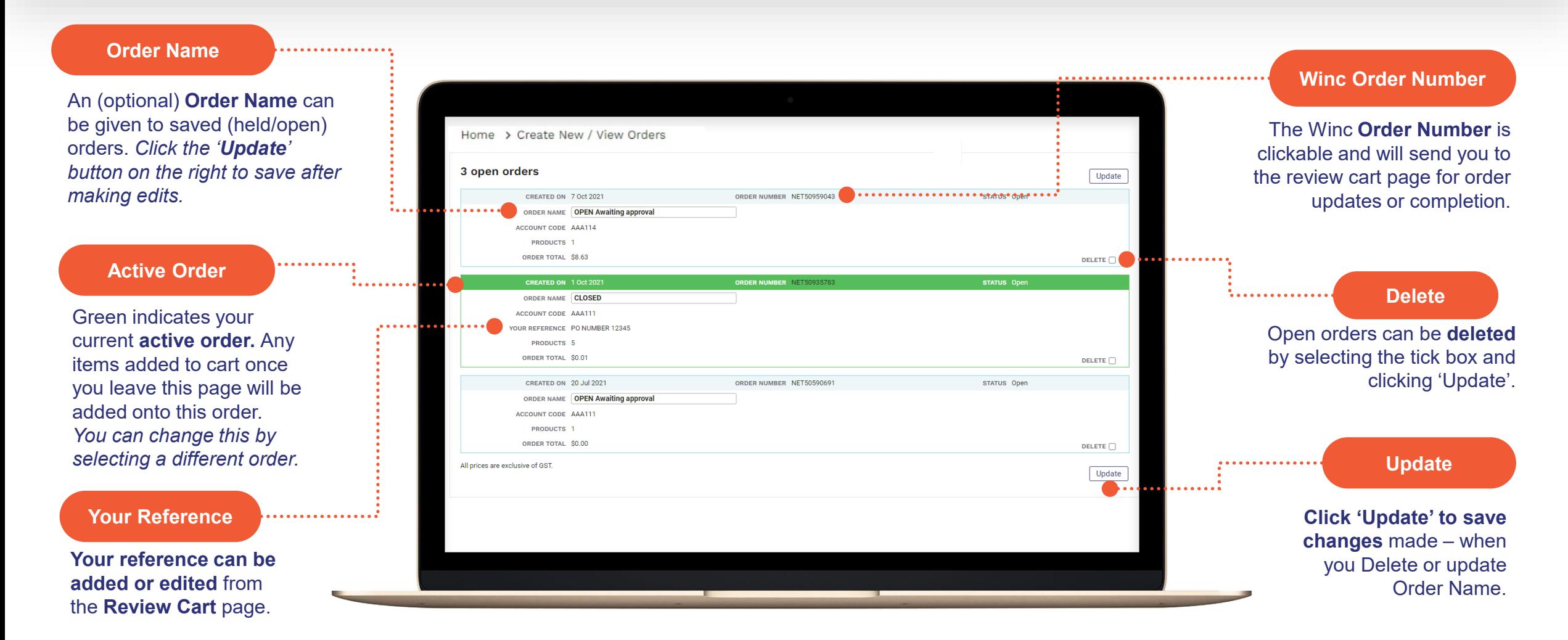

## **Creating an open (held) order via 'Account' using optional order reference names.**

winc. 8 so.00 PO...  $Q$ Search by keyword or product code  $\circ$ Jane Citizen ly account  $\equiv$  Browse Categories Account Number: NSWCXPV **STEP 1** Change Account WINC - NETXPRESS DEMONSTRATION ACCOUNT Home > Create New / View Orders Back Orders **'Account'** MY ACCOUNT MY ORDERS Settings Create New / View Orders . . . . . . . . Create a new order Add by Product Code Order Histor My Lists Find Invoice **STEP 2**  ORDER NAME (OPTIONAL Messager Track Orders Reporting Back Orders **Create New/ View CCOUNT NUMBER** Online Returns NSWCXPV - WINC - NETXPRESS DEMONSTRATION ACCOUNT **Orders**  Receipting OR. ENTER CODE / NAME Log Out 2 open orders Update STATUS Open CREATED ON ORDER NUMBER NET4955696 **ORDER NAM ACCOUNT NUMBER** PRODUCTS 0 ORDER TOTAL \$0.00 **Access all open**  DELETE  $\Box$ ED ON 24 May **(held) orders in the**  ACCOUNT CODE STAFROS **same screen for**  PRODUCTS ORDER TOTAL \$0.00 **review before**  NEXT ORDER DATE 1 Apr 202 DELETE  $\Box$ **submitting.**

#### **STEP 3**

**Create a new order with optional "order name"**

**Create a new order with your own reference name (***for example this could be the name of the person/department placing the order***)** and proceed by clicking the 'create order' button.

Once this order is created you can proceed with adding products to cart.

### **Your order history page displays submitted orders, allows easy re-ordering & provides access to invoices.**

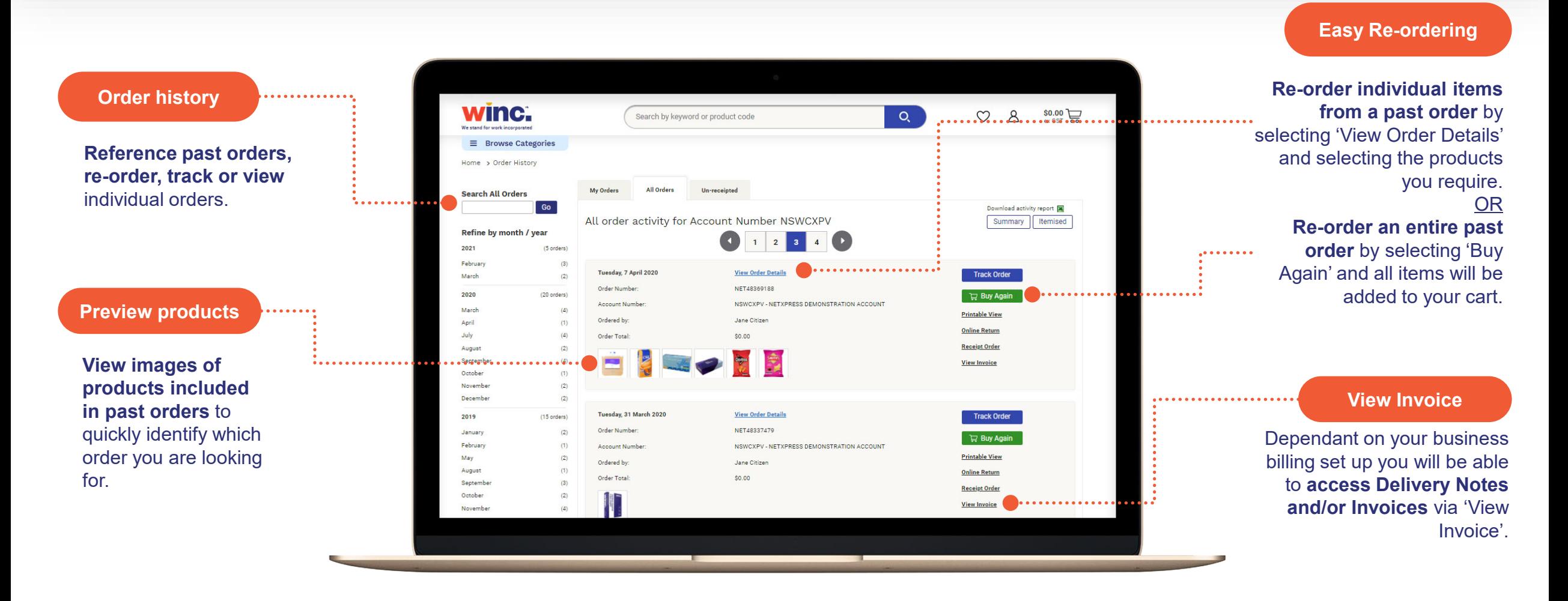

## **View, export, print, email or pay invoices - conveniently & securely online.**

*(enabled upon request).* 

**Access this page (once enabled for your account) by clicking on the 'Pay Open Invoices' menu option under your 'Account'**  winc. **menu.** Search by knoward or product code  $\alpha$ Will I Search for Customers or Online **El Browse Categories** Incense: a Dosen Invoices **Invoice overview and the contract of the contract of the contract of the contract of the contract of the contract of the contract of the contract of the contract of the contract of the contract of the contract of the con** View open invoices for all the Consult involves (62) \$0.00 \$5,402.99 <sup>C</sup> Adjustment Notes (O) Total Arts admission Abelia **Duesday America** accounts you have access to (default account will be auto-**Select Payer Account EDOSTA - ALGI STORES PRESTONS** v | Search for Bocumere Number/Doler Number/Account selected).  $O$  Past 30 Days Chair Stewar Class 6 Moving Select Date **ED** Charles Box i med Vest Edwards **Darbers Export & share options ISBN 2006 Rendered St 231 TELESIASS** . . . . . . . . . stroigon shore so orger pries deep **B** SECURE SERVICE A and the masara **LESSAN** and it is **WALNUT Download or share invoices GOLF** an art new **via email in a variety of**  tapying puCS. 31.25.2023 **formats** including consolidated ministra PDF, zipped PDF, multiple PDF's 30.04.0023 status in one email or multiple PDF's **NETSY-POOLS** 20-04-0003 Forest 196,85,000 across multiple email addresses.

#### **Aggregated summary**

 $\circ$  $\mathcal{A}$ 

\$16,426.90

 $\blacksquare$ 

**DISTING CONVENIE** 

charge TT Pay Move

156.23 | D Pay Most

**STATISTICS IN THE REAL PROPERTY** 

Hills at City Mee

**City City New** 

**STAGLED IT Fax New** 

O.

 $+5$ 

k0

See an **aggregated summary** of total adjustment notes (credits), amount overdue and total unpaid.

**Search for a specific invoice** by document number, order number, or account number. **Filter list** to display only overdue invoices. **Find invoices within a specific date range**: options include: 'all', 'past 30 days', 'last 3 months', 'last 6 months' or specific date range.

#### **Pay invoices securely online**

Easily pay one or multiple invoices at once, applying any credits. Instant online payment by credit card.

#### **Order tracking page allows you to track orders in real-time & access associated paperwork.**

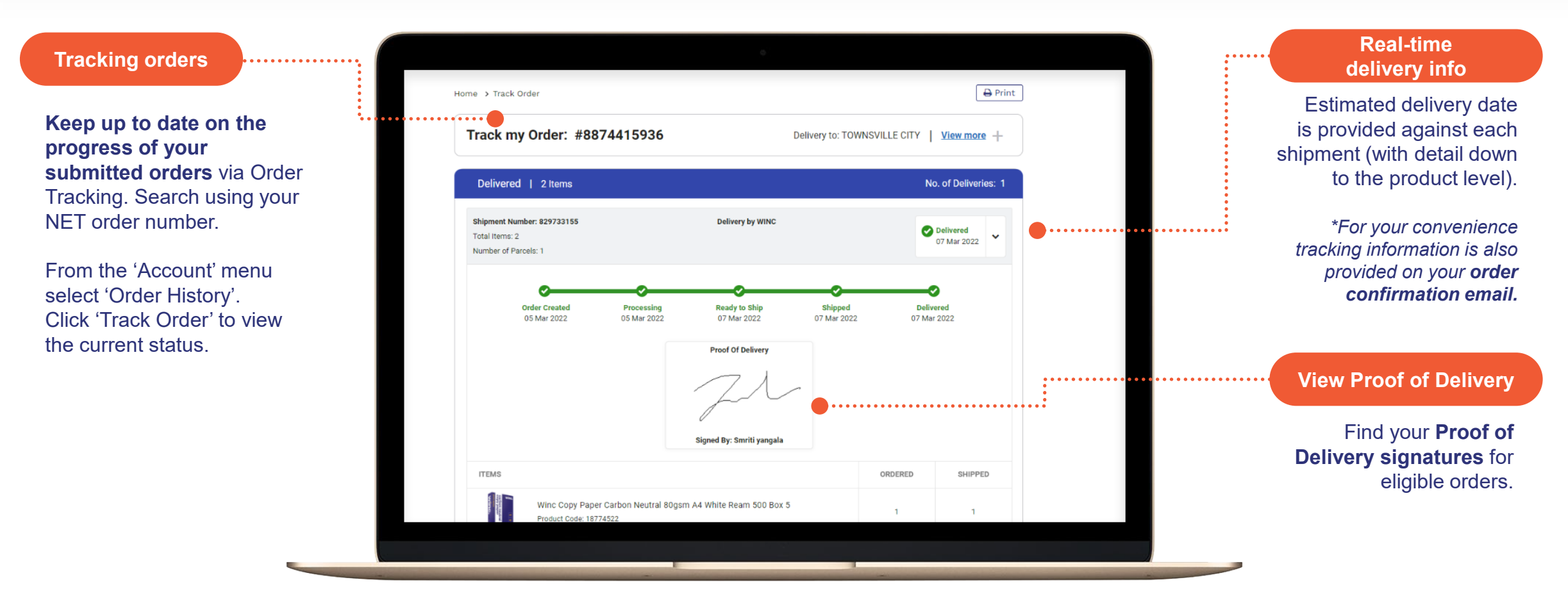

**Track your order via your Order History page: winc.com.au/main-orders-history** 

## **If ordering from multiple accounts –**

**select the required account before creating an order or reviewing saved (held) orders.**

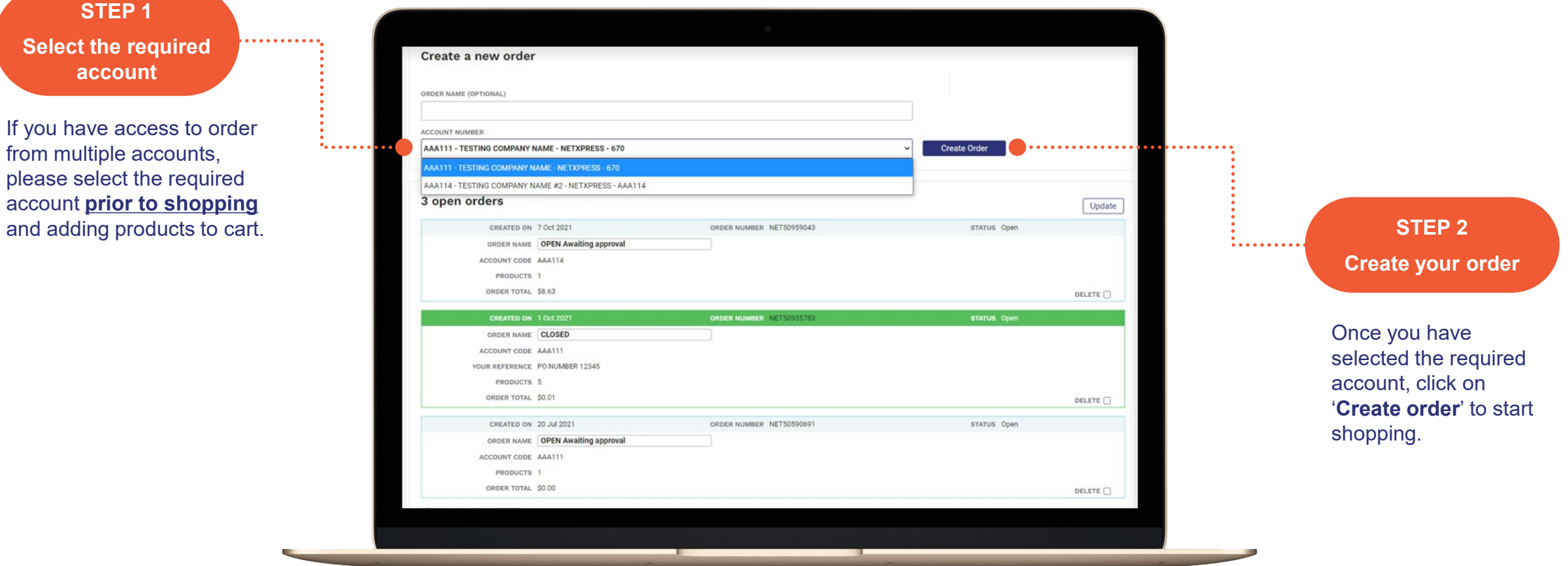

#### **Integrated online returns to submit and track all submitted/processed returns.**

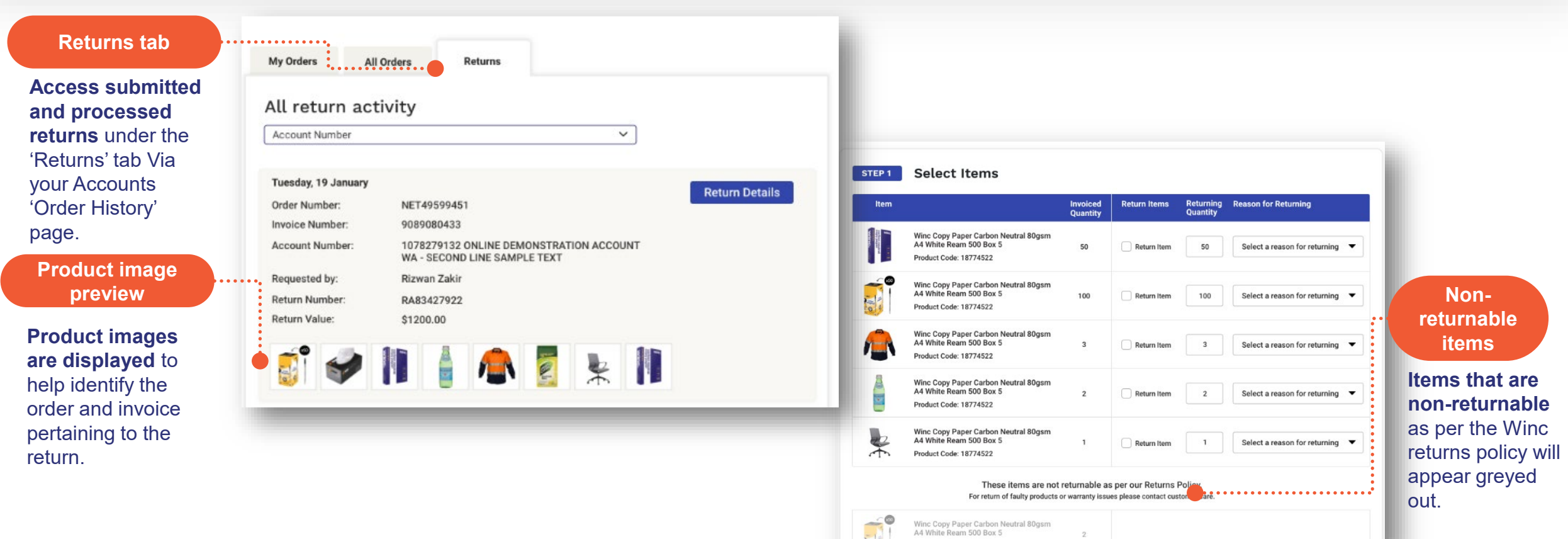

Product Code: 18774522

#### **Identifying & switching between (multiple) accounts across the website.**

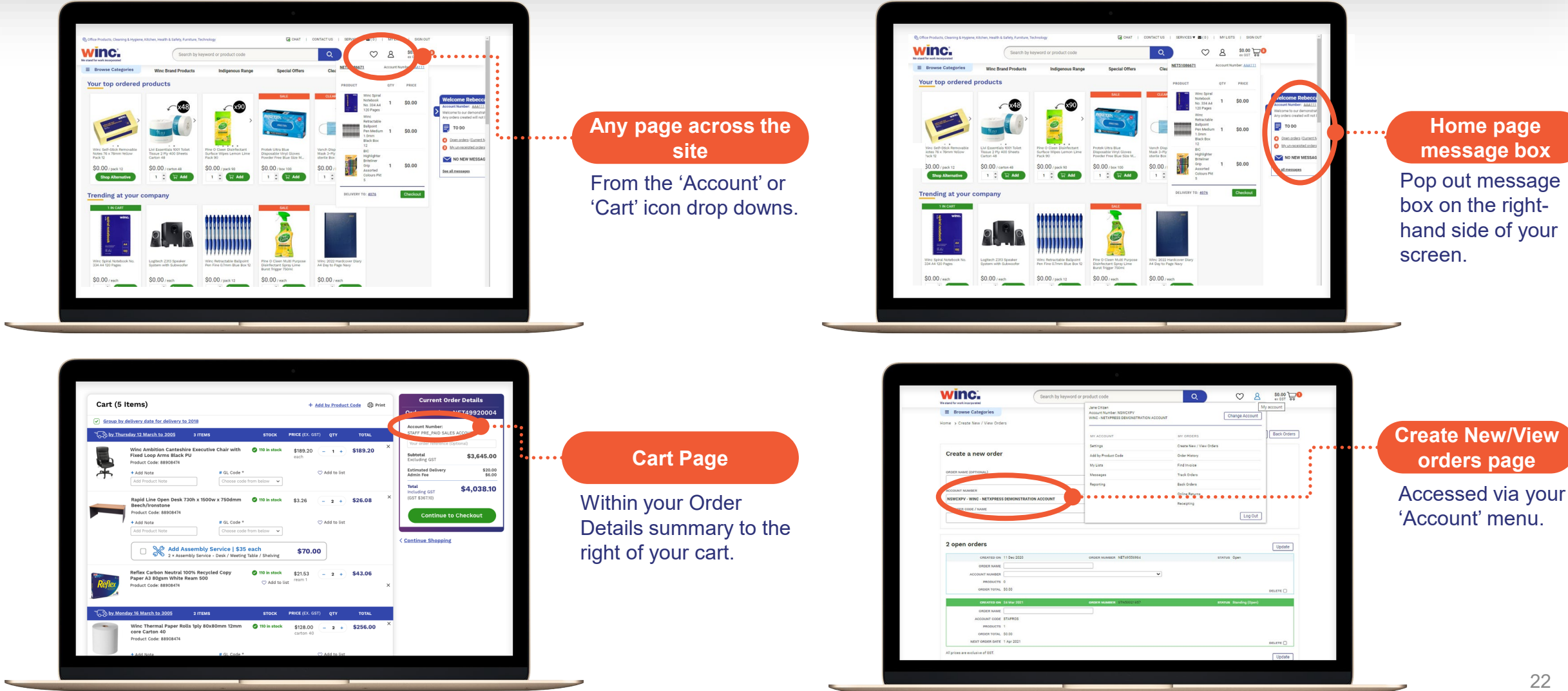

**www.winc.com.au/main-orders-console**

#### **Need Help?**

**Live Chat:** Click on the chat icon on any page on our website (bottom right hand corner) **Product, Order & Delivery Enquires:** Call 13 26 44 | Email customerexperience@winc.com.au **Website Support:** Call 1800 812 198 | Email websitesupport@winc.com.au

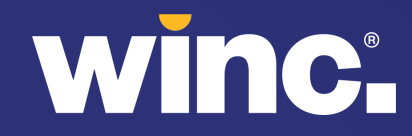